# LabVIEW를 이용한 CAN 통신 구현

김주은\* , 최남섭\* , 한병문\*\*, 이준영\*\* 전남대학교\* , 명지대학교\*\*

# Implementation of CAN Communication using LabVIEW

Jueun Kim<sup>\*</sup>, Nam Sup Choi<sup>\*</sup>, Byung Moon Han<sup>\*\*</sup>, Jun Young Lee<sup>\*\*</sup> Chonnam National University\* , Myongji University\*\*

## ABSTRACT

LabVIEW is faster than text language based program regarding development time and can monitor the output of data fast without the separate compiling work as the graphic based graphical programming language. And, its coding is fast because it is designed by connecting the function with the wire and its has the merit of relatively intuitive UI.

In this paper, data transmission and receiving between the program that is implemented in C language as CAN communication method that is strong against noise and used in power electronics application field variously and LabVIEW based program are explained. And, the design of LabVIEW based CAN communication program, data analysis and GUI screen composition that is convenient for monitoring are shown.

# 1. 서 론

현재 자동차 내부의 토크, 센서 등의 다양한 신호와 데이터 전송에 사용되는 CAN 통신은 전력전자 응용에 많이 사용되고 있다. C 언어로 구현된 CAN 통신 프로그램에서 제어와 데이 터 관리는 용이한 반면 통신 시스템의 감시 및 제어를 모니터 링하는 GUI(Graphic User Interface)가 어렵다. 또한 짧은 시간 에 프로그램을 설계하기 어렵고, 디스플레이 형식이 다양하지 못한 단점이 있다.

LabVIEW는 텍스트 언어기반의 프로그램보다 개발시간이 빠르고 별도의 컴파일링 작업 없이 데이터 출력을 빠르게 모니 터링 할 수 있다. 또한 함수를 와이어의 연결로 설계하여 코딩 이 빠르며, 비교적 사용자 인터페이스가 직관적이며, 게이지, 막대그래프 등 다른 언어에 비해 다양한 형태로 데이터를 출력 할 수 있는 장점을 갖는다.<sup>[1]</sup> 그러나 LabVIEW는 다른 언어에 비해 그래픽 함수로 설계하는 언어이기 때문에 코드 자체의 용 량이 크고 메모리를 많이 사용한다는 단점이 있고, 이것으로 인해 리소스를 고려해야하는 상황이 발생하기도 한다.

노이즈에 강하고 전송속도가 빠른 CAN 통신방법으로 LabVIEW를 통해 데이터를 모니터링하면 전력전자 분야에 다 양하게 적용가능 할 것이다.

본 논문에서는 C 언어로 구현된 프로그램과 LabVIEW의

CAN 통신방법을 이용한 통신 프로그램을 제안하고 TMS320F28335 제어보드 및 CAN Interface 장비 등 하드웨어 구성과 프로그램 설계과정을 보인다. 또한 TMS320F28335 제 어보드와 PC의 데이터 송·수신 실험을 통해 LabVIEW 기반 CAN 통신 프로그램의 동작을 확인하고, 사용자의 데이터 관리 및 분석이 용이한 GUI 화면 구성에 대해 설명한다.

## 2. 본 론

#### 2.1 LabVIEW와 C 언어의 CAN 통신 프로그램 개요

CAN(Controller Area Network)은 차량용 네트워크를 위 해 고안된 시리얼 통신 네트워크의 통신 방식으로 2개의 선 으로 여러 가지 ECU(Electronic Control Unit)를 병렬로 연 결하여 ECU 상호간의 정보 교환을 우선순위대로 처리한다. CAN 통신은 차량용으로 개발되었지만 RS232, RS422, USB, IEEE1394 등 다른 시리얼 통신에 비해 저렴하고 노이즈에 강 한 통신 신뢰성의 장점이 입증되어 다른 분야에서도 광범위 하게 CAN 버스를 도입하고 있으며 철도, 항공기, 의료기, 승강기 등 다양한 분야에서 적용하고 있다.[2]

LabVIEW는 NI(National Instrument)사에서 제공하는 CAN 디바이스 설치함으로써 CAN 함수와 다양한 CAN 예제들이 추 가되어 편리하고 빠른 설계가 가능하다.[3] 또한 LabVIEW는 특별한 소프트웨어 설치 없이 다양한 CAN 하드웨어 장비와 연결이 간단하고, CAN 통신 속도, 데이터 크기 등 CAN 통신 환경을 쉽게 설정할 수 있다. 이러한 LabVIEW의 장점을 이용 하여 본 논문에서는 CCS V3.3에서 설계한 CAN 통신 프로그 램으로 28335 제어보드를 통해 PC와 CAN 통신방법으로 데이 터 송·수신 프로그램의 설계과정과 구현결과를 보인다.

#### 2.2 LabVIEW와 C 언어의 CAN 통신 프로그램 설계

본 논문에서는 LabVIEW 2011 버전을 기반으로 CAN 통신 프로그램을 설계한다. LabVIEW에서 TCP/IP, 블루투스, 이더 넷 등 다양한 통신 프로그램을 구현할 수 있으며, CAN 통신 프로그램 또한 쉽게 구현할 수 있다. 2.1절에서 언급한 바와 같 이 NI사에서 제공하는 CAN 디바이스인 NI CAN 2.7.3을 설치 하면 다양한 예제와 CAN 함수를 사용할 수 있다.

LabVIEW에서 CAN 통신 프로그램을 구현하기 위해서는 먼 저 프로그램 설계부인 블록 다이어그램에서 LabVIEW 라이브

러리 내에 있는 CAN init start, CAN read, CAN write, CAN clear 기본 함수로 CAN 통신 프로그램 만든다. 여기서 C 언어 로 구현된 CAN 통신 프로그램이 송신한 데이터를 LabVIEW 에서 수신하고 모니터링하는 LabVIEW 코딩은 다음과 같다. CAN init start 함수에 CAN ID, CAN 통신 속도를 입력하고 CAN read 함수와 와이어로 연결한다. CAN read 함수에서 출 력된 데이터를 while 루프, 케이스 구조 등을 이용해서 디스플 레하거나, 연산 과정을 거쳐 데이터를 계산 및 분석 할 수 있 다. LabVIEW에서 C 언어로 구현된 CAN 통신 프로그램으로 데이터를 송신하는 LabVIEW 코딩 설계는 다음과 같다. CAN init start 함수까지 과정은 데이터 수신 코딩과 동일하며 케이 스 구조를 이용해 하나의 블록다이어그램에 CAN write 함수 를 추가한다. CAN wite 함수의 입력에 송신하고자 하는 데이 터의 크기, 데이터 값을 입력하고 케이스 구조를 나온 후 CAN read, CAN wite를 CAN clear 함수에 와이어로 연결한다.

그림 1은 CAN 통신 방법으로 데이터를 송신 및 수신하는 LabVIEW 코딩이다. 그림 1에서 CAN init start, CAN read, CAN write, CAN clear 함수의 연결 사이에 문자열 연결, 문자 열 나누기 함수 등으로 수신한 데이터를 프런트패널에서 모니 터링하고 데이터를 송신하는 CAN 통신 프로그램을 볼 수 있 다.

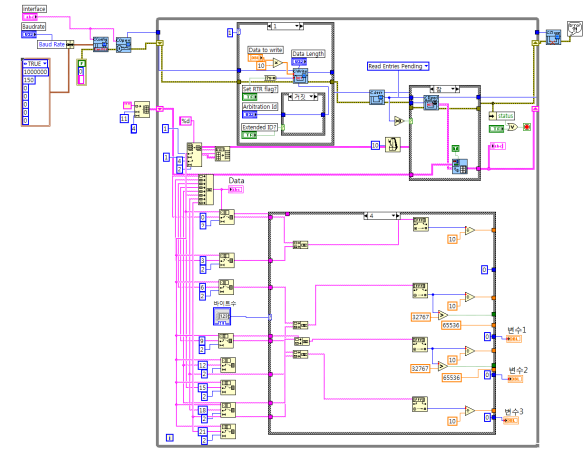

그림 1 CAN 통신으로 데이터 송 수신 및 모니터링하는 LabVIEW 코딩

### 2.3 구현 결과

C 언어와 LabVIEW 사이에서 CAN 통신 방법을 통한 데이 터 송·수신을 구현하기 위해서 TMS320F28335 제어보드는 Synck Works사의 TR28335를 사용했다. TR28335는 비교적 저 렴하며 CAN 통신을 간단하게 실행할 수 있다. 또한, CAN Interface는 PC와 인식 및 연결이 빠른 NI USB 8473s를 사용 했다.

그림 3은 본 논문에서 개발한 프로그램을 실행한 프런트패 널로 데이터 수신 모드일 때 모니터링 화면을 보인다. 그림 3 을 설명하면 다음과 같다.; ① 현재 수신한 데이터 값. ② CAN ID로 1을 입력하면 데이터 수신 모드로 동작. ③ 임의의 변수1, 2, 3을 다양한 디스플레이 형태로 표현. ④ 데이터 수신시간, 데이터 크기, CAN ID, 데이터 값 모니터링.

그림 4는 본 논문에서 개발한 프로그램을 실행한 프런트패 널로 데이터 송신 모드일 때 모니터링 화면을 보인다. 그림 4 를 설명하면 다음과 같다.; ① CAN ID로 2을 입력하면 데이터 송신 모드로 동작. ② 송신할 데이터 입력 및 제어.

LabVIEW와 C 언어의 CAN 통신 실험으로 LabVIEW 프 런트 패널에서 데이터 송신 및 수신하는 모니터링을 확인했다.

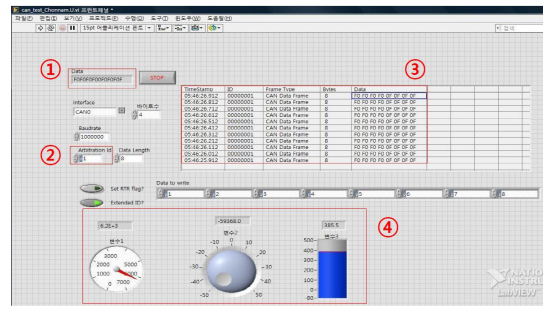

그림 3 CAN 통신으로 데이터를 수신하는 LabVIEW 프런트패널

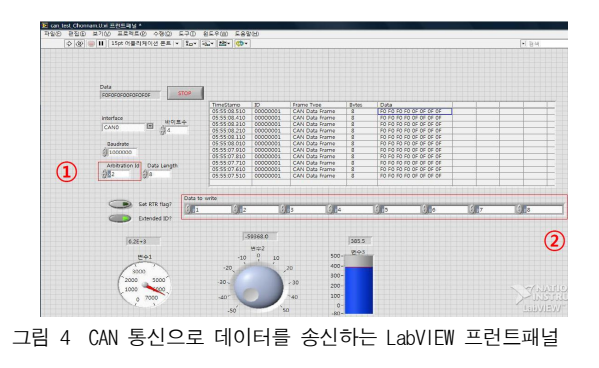

3. 결 론

본 논문에서는 CAN 통신으로 C 언어로 구현된 프로그램과 LabVIEW 기반의 프로그램에서 데이터 송·수신 및 모니터링 프로그램을 개발하였다. 특히, CAN 통신을 이용한 LabVIEW 모니터링 프로그램을 전력전자 응용 분야에 본 논문에서 개발 한 프로그램을 적용하여 다양하게 활용할 수 있다. 또한 실험 을 통해 CAN 통신을 이용한 PC와 28335 제어보드 간의 데이 터 송·수신 및 LabVIEW 모니터링 프로그램을 검증하였다.

LabVIEW를 이용한 모니터링 시스템의 특징 중 하나는 여 러 데이터의 변화를 파악하고 각 데이터를 분석해야하는 사용 자에게 편리한 UI를 구현할 수 있다는 것이다. 또한, 게이지, 막대그래프 등 다른 언어에 비해 다양한 형태로 데이터를 출력 할 수 있고, 하나의 VI(Visual display)에서 여러 변수의 모니 터링과 컨트롤을 동시에 한다.

본 논문에서 개발한 통신 프로그램 이용으로 시스템의 성능 계측 및 개선, 응용이 더욱 빨라지고 C 언어로 구현된 프로그 램의 제어와 모니터링이 필요한 분야에 다방면으로 적용할 수 있을 것으로 예상된다.

#### 참 고 문 헌

- [1] 고석조, 이병우, 김창동, "LabVIEW를 이용한 공정관리 모 니터링 시스템 개발", 전력전자 학회 학술대회논문집, pp. 6 11, 2003.
- [2] 이정흠, 김병섭, 김수홍, 이용덕, 권병기, "CAN 통신을 이 용한 MPC 시스템 제어", 전력전자 학회 학술대회 논문집, pp. 16 17, 2009.
- [3] 김승룡, 이상혁, 김광헌, 정혜정, 박성준, "LabVIEW를 이용 한 TCP/IP 기반 분산전원 모니터링 시스템", 전력전자 학 회 학술대회논문집, pp. 525 527, 2009.